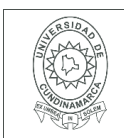

#### **MACROPROCESO DE APOYO CÓDIGO: AAAr113 PROCESO GESTIÓN APOYO ACADÉMICO VERSIÓN: 3 DESCRIPCIÓN, AUTORIZACIÓN Y LICENCIA DEL REPOSITORIO INSTITUCIONAL VIGENCIA: 2017-11-16 PAGINA: 1 de 7**

16.

**FECHA** jueves, 3 de diciembre de 2020

Señores **UNIVERSIDAD DE CUNDINAMARCA BIBLIOTECA** Ciudad

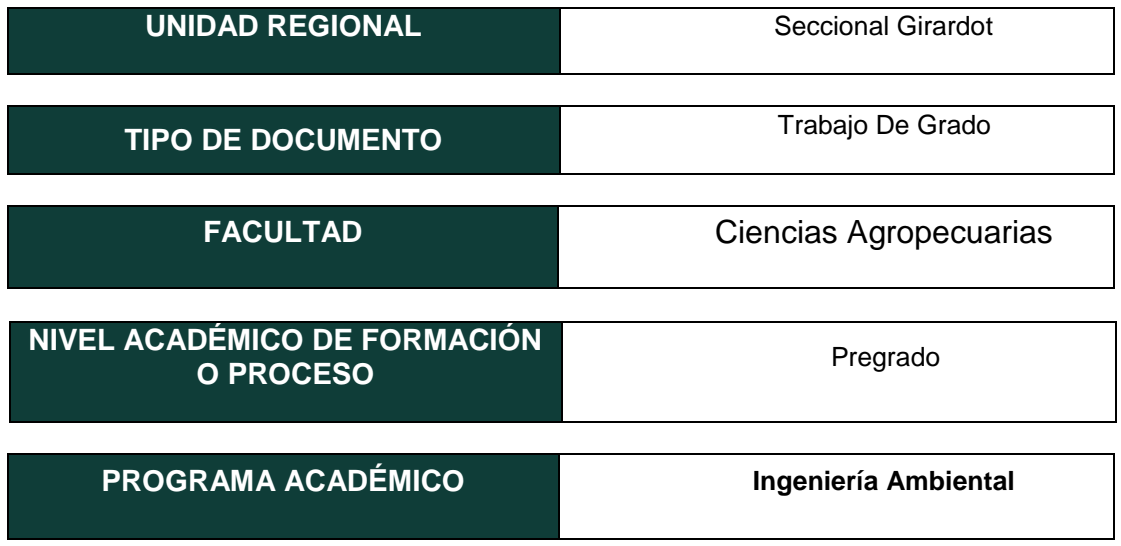

El Autor(Es):

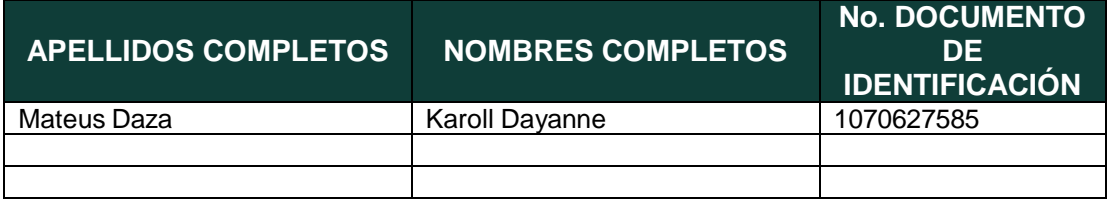

Director(Es) y/o Asesor(Es) del documento:

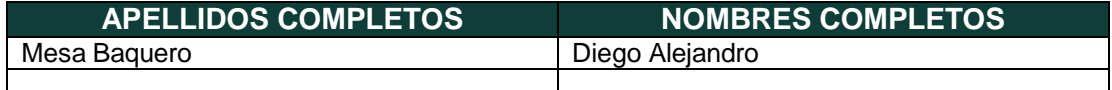

Diagonal 18 No. 20-29 Fusagasugá – Cundinamarca Teléfono (091) 8281483 Línea Gratuita 018000976000 www.ucundinamarca.edu.co E-mail: info@ucundinamarca.edu.co NIT: 890.680.062-2

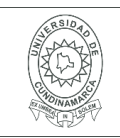

#### **TÍTULO DEL DOCUMENTO**

Zonificación de riesgo por movimientos en masa del municipio Melgar-Tolima

#### **SUBTÍTULO (Aplica solo para Tesis, Artículos Científicos, Disertaciones, Objetos Virtuales de Aprendizaje)**

# **TRABAJO PARA OPTAR AL TÍTULO DE:**

Aplica para Tesis/Trabajo de Grado/Pasantía

Ingeniero Ambiental

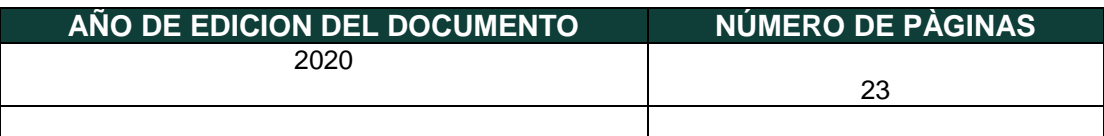

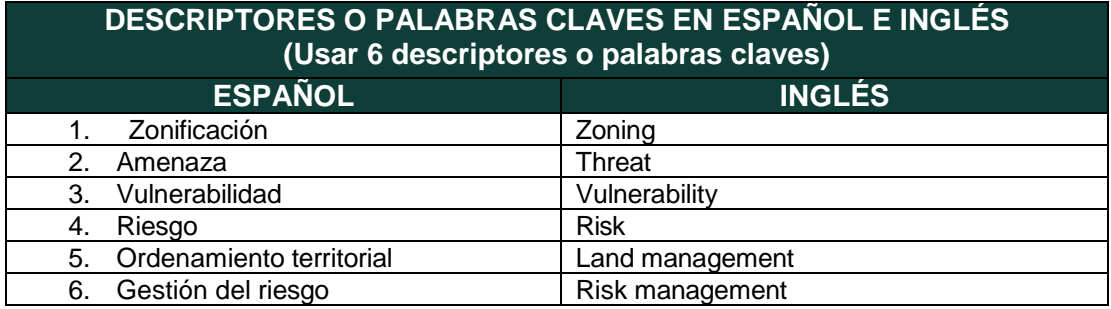

### **RESUMEN DEL CONTENIDO EN ESPAÑOL E INGLÉS**

(Máximo 250 palabras – 1530 caracteres, aplica para resumen en español):

Este proyecto presenta la zonificación del riesgo por movimiento en masa del municipio de Melgar-Tolima, basado en la metodología del IDEAM y de Mora-Varhson; las salidas graficas se realizaron en el software ArcGis versión 10.5 a partir de información nacional de geoportales e información local del PBOT del municipio. Se plantearon dos mapas preliminares correspondientes a la amenaza y la vulnerabilidad de la población por movimientos en masa para crear finalmente la zonificación del riesgo clasificada en tres rangos, por lo que se determinó que en la zona rural dos veredas están en riesgo medio-alto y dentro del casco urbano cinco barrios colindantes presentan rangos representativos debido a factores

> Diagonal 18 No. 20-29 Fusagasugá – Cundinamarca Teléfono (091) 8281483 Línea Gratuita 018000976000 www.ucundinamarca.edu.co E-mail: info@ucundinamarca.edu.co NIT: 890.680.062-2

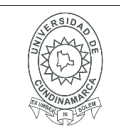

significativos como la litología, tipo de pendientes y número de habitantes expuestos que frente a factores detonantes como la precipitación y la sismicidad aumentan exponencialmente el grado de riesgo que representa para el municipio.

### ABSTRACT:

This project presents the zoning of the mass movement risk of the Melgar- Tolima municipality, based on the IDEAM and Mora-Varhson methodology; The graphic outputs were made in ArcGis software version 10.5 from national information from geoportals and local information from the municipality's PBOT. Two preliminary maps corresponding to the threat and vulnerability of the population due to mass movements were proposed to finally create the risk zoning classified into three ranges, for which it was determined that in the rural area two villages are at mediumhigh risk and Within the urban area, five adjoining neighborhoods present representative ranges due to significant factors such as lithology, type of slopes, and number of exposed inhabitants, which in the face of triggering factors such as precipitation and seismicity exponentially increase the degree of risk that it represents for the municipality.

# **AUTORIZACION DE PUBLICACIÒN**

Por medio del presente escrito autorizo (Autorizamos) a la Universidad de Cundinamarca para que, en desarrollo de la presente licencia de uso parcial, pueda ejercer sobre mí (nuestra) obra las atribuciones que se indican a continuación, teniendo en cuenta que, en cualquier caso, la finalidad perseguida será facilitar, difundir y promover el aprendizaje, la enseñanza y la investigación.

En consecuencia, las atribuciones de usos temporales y parciales que por virtud de la presente licencia se autoriza a la Universidad de Cundinamarca, a los usuarios de la Biblioteca de la Universidad; así como a los usuarios de las redes, bases de datos y demás sitios web con los que la Universidad tenga perfeccionado una alianza, son:

Marque con una "X":

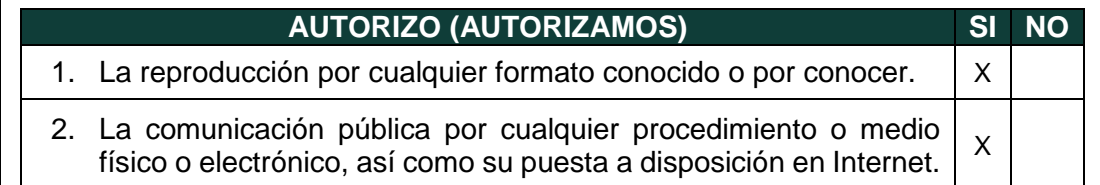

Diagonal 18 No. 20-29 Fusagasugá – Cundinamarca Teléfono (091) 8281483 Línea Gratuita 018000976000 www.ucundinamarca.edu.co E-mail: info@ucundinamarca.edu.co NIT: 890.680.062-2

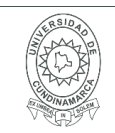

#### **MACROPROCESO DE APOYO CÓDIGO: AAAr113 PROCESO GESTIÓN APOYO ACADÉMICO VERSIÓN: 3 DESCRIPCIÓN, AUTORIZACIÓN Y LICENCIA DEL REPOSITORIO INSTITUCIONAL**

**VIGENCIA: 2017-11-16 PAGINA: 4 de 7**

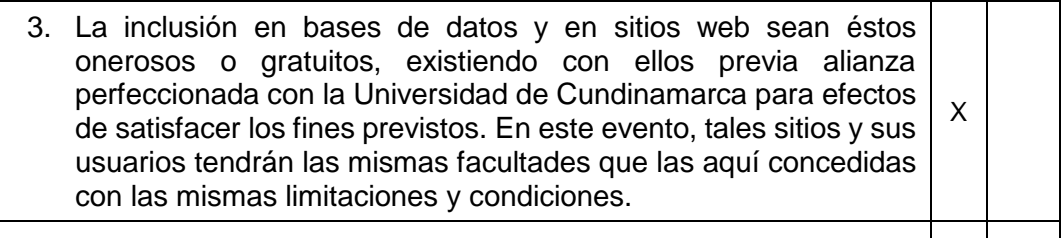

4. La inclusión en el Repositorio Institucional.  $\begin{array}{ccc} \hline \end{array}$  X

De acuerdo con la naturaleza del uso concedido, la presente licencia parcial se otorga a título gratuito por el máximo tiempo legal colombiano, con el propósito de que en dicho lapso mi (nuestra) obra sea explotada en las condiciones aquí estipuladas y para los fines indicados, respetando siempre la titularidad de los derechos patrimoniales y morales correspondientes, de acuerdo con los usos honrados, de manera proporcional y justificada a la finalidad perseguida, sin ánimo de lucro ni de comercialización.

Para el caso de las Tesis, Trabajo de Grado o Pasantía, de manera complementaria, garantizo(garantizamos) en mi(nuestra) calidad de estudiante(s) y por ende autor(es) exclusivo(s), que la Tesis, Trabajo de Grado o Pasantía en cuestión, es producto de mi(nuestra) plena autoría, de mi(nuestro) esfuerzo personal intelectual, como consecuencia de mi(nuestra) creación original particular y, por tanto, soy(somos) el(los) único(s) titular(es) de la misma. Además, aseguro (aseguramos) que no contiene citas, ni transcripciones de otras obras protegidas, por fuera de los límites autorizados por la ley, según los usos honrados, y en proporción a los fines previstos; ni tampoco contempla declaraciones difamatorias contra terceros; respetando el derecho a la imagen, intimidad, buen nombre y demás derechos constitucionales. Adicionalmente, manifiesto (manifestamos) que no se incluyeron expresiones contrarias al orden público ni a las buenas costumbres. En consecuencia, la responsabilidad directa en la elaboración, presentación, investigación y, en general, contenidos de la Tesis o Trabajo de Grado es de mí (nuestra) competencia exclusiva, eximiendo de toda responsabilidad a la Universidad de Cundinamarca por tales aspectos.

Sin perjuicio de los usos y atribuciones otorgadas en virtud de este documento, continuaré (continuaremos) conservando los correspondientes derechos patrimoniales sin modificación o restricción alguna, puesto que, de acuerdo con la legislación colombiana aplicable, el presente es un acuerdo jurídico que en ningún caso conlleva la enajenación de los derechos patrimoniales derivados del régimen del Derecho de Autor.

De conformidad con lo establecido en el artículo 30 de la Ley 23 de 1982 y el artículo 11 de la Decisión Andina 351 de 1993, *"Los derechos morales sobre el trabajo son propiedad de los autores"*, los cuales son irrenunciables, imprescriptibles, inembargables e inalienables. En consecuencia, la Universidad de Cundinamarca

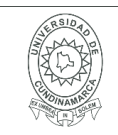

está en la obligación de RESPETARLOS Y HACERLOS RESPETAR, para lo cual tomará las medidas correspondientes para garantizar su observancia.

**NOTA:** (Para Tesis, Trabajo de Grado o Pasantía):

**Información Confidencial:**

Esta Tesis, Trabajo de Grado o Pasantía, contiene información privilegiada, estratégica, secreta, confidencial y demás similar, o hace parte de la investigación que se adelanta y cuyos resultados finales no se han publicado. **SI** NO X

En caso afirmativo expresamente indicaré (indicaremos), en carta adjunta tal situación con el fin de que se mantenga la restricción de acceso.

# **LICENCIA DE PUBLICACIÒN**

Como titular(es) del derecho de autor, confiero(erimos) a la Universidad de Cundinamarca una licencia no exclusiva, limitada y gratuita sobre la obra que se integrará en el Repositorio Institucional, que se ajusta a las siguientes características:

a) Estará vigente a partir de la fecha de inclusión en el repositorio, por un plazo de 5 años, que serán prorrogables indefinidamente por el tiempo que dure el derecho patrimonial del autor. El autor podrá dar por terminada la licencia solicitándolo a la Universidad por escrito. (Para el caso de los Recursos Educativos Digitales, la Licencia de Publicación será permanente).

b) Autoriza a la Universidad de Cundinamarca a publicar la obra en formato y/o soporte digital, conociendo que, dado que se publica en Internet, por este hecho circula con un alcance mundial.

c) Los titulares aceptan que la autorización se hace a título gratuito, por lo tanto, renuncian a recibir beneficio alguno por la publicación, distribución, comunicación pública y cualquier otro uso que se haga en los términos de la presente licencia y de la licencia de uso con que se publica.

d) El(Los) Autor(es), garantizo(amos) que el documento en cuestión, es producto de mi(nuestra) plena autoría, de mi(nuestro) esfuerzo personal intelectual, como consecuencia de mi (nuestra) creación original particular y, por tanto, soy(somos) el(los) único(s) titular(es) de la misma. Además, aseguro(aseguramos) que no contiene citas, ni transcripciones de otras obras protegidas, por fuera de los límites autorizados por la ley, según los usos honrados, y en proporción a los fines previstos; ni tampoco contempla declaraciones difamatorias contra terceros; respetando el derecho a la imagen, intimidad, buen nombre y demás derechos

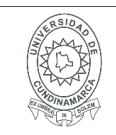

constitucionales. Adicionalmente, manifiesto (manifestamos) que no se incluyeron expresiones contrarias al orden público ni a las buenas costumbres. En consecuencia, la responsabilidad directa en la elaboración, presentación, investigación y, en general, contenidos es de mí (nuestro) competencia exclusiva, eximiendo de toda responsabilidad a la Universidad de Cundinamarca por tales aspectos.

e) En todo caso la Universidad de Cundinamarca se compromete a indicar siempre la autoría incluyendo el nombre del autor y la fecha de publicación.

f) Los titulares autorizan a la Universidad para incluir la obra en los índices y buscadores que estimen necesarios para promover su difusión.

g) Los titulares aceptan que la Universidad de Cundinamarca pueda convertir el documento a cualquier medio o formato para propósitos de preservación digital.

h) Los titulares autorizan que la obra sea puesta a disposición del público en los términos autorizados en los literales anteriores bajo los límites definidos por la universidad en el "Manual del Repositorio Institucional AAAM003"

i) Para el caso de los Recursos Educativos Digitales producidos por la Oficina de Educación Virtual, sus contenidos de publicación se rigen bajo la Licencia Creative Commons: Atribución- No comercial- Compartir Igual.

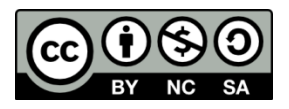

j) Para el caso de los Artículos Científicos y Revistas, sus contenidos se rigen bajo la Licencia Creative Commons Atribución- No comercial- Sin derivar.

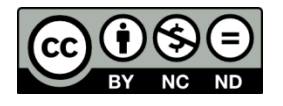

#### **Nota:**

Si el documento se basa en un trabajo que ha sido patrocinado o apoyado por una entidad, con excepción de Universidad de Cundinamarca, los autores garantizan que se ha cumplido con los derechos y obligaciones requeridos por el respectivo contrato o acuerdo.

La obra que se integrará en el Repositorio Institucional, está en el(los) siguiente(s) archivo(s).

> Diagonal 18 No. 20-29 Fusagasugá – Cundinamarca Teléfono (091) 8281483 Línea Gratuita 018000976000 www.ucundinamarca.edu.co E-mail: info@ucundinamarca.edu.co NIT: 890.680.062-2

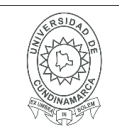

#### **MACROPROCESO DE APOYO CÓDIGO: AAAr113 PROCESO GESTIÓN APOYO ACADÉMICO VERSIÓN: 3 DESCRIPCIÓN, AUTORIZACIÓN Y LICENCIA DEL REPOSITORIO INSTITUCIONAL VIGENCIA: 2017-11-16 PAGINA: 7 de 7**

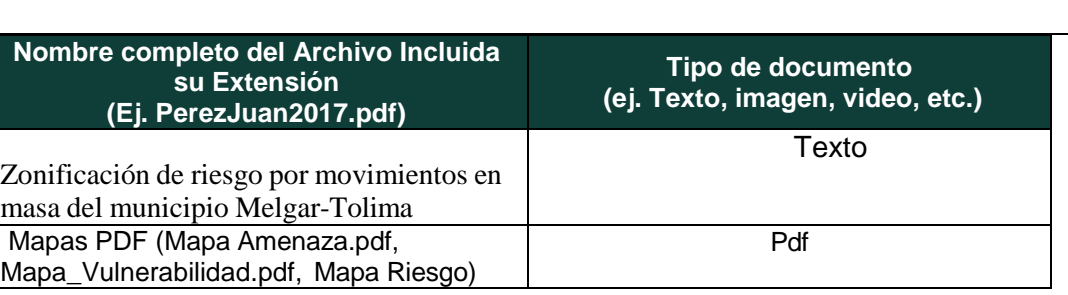

En constancia de lo anterior, Firmo (amos) el presente documento:

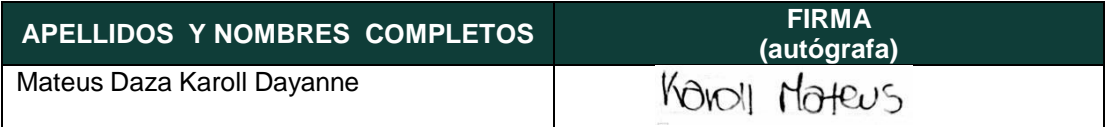

21.1-51.20.

Diagonal 18 No. 20-29 Fusagasugá – Cundinamarca Teléfono (091) 8281483 Línea Gratuita 018000976000 www.ucundinamarca.edu.co E-mail: info@ucundinamarca.edu.co NIT: 890.680.062-2

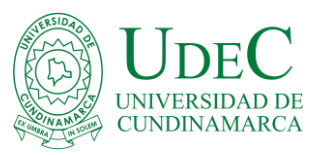

# **FORMATO DOCUMENTO FINAL TRABAJO DE GRADO – OPCIÓN DIPLOMADO**

## **1. TÍTULO**

Zonificación de riesgo por movimientos en masa del municipio Melgar-Tolima

### **2. INTRODUCCIÓN**

En Colombia, especialmente en la región andina predominan condiciones geológicas inestables, que muestran en sus laderas zonas con intenso fracturamiento el cual incrementa el riesgo de posibles movimientos (Mergili ;Marchant y Mereiras,2015); estos procesos de remoción en masa constituyen una amenaza geológica de origen natural o antrópico al que la humanidad siempre ha estado expuesta (Arévalo y Parias, 2013). A partir de ello, surge la importancia de conocer el comportamiento geológico de los suelos para determinar cuáles son las zonas de riesgo y prever posibles deslizamientos; una de las estrategias para reducir los efectos causados por los procesos de remoción, es la cartografía donde se representa la ubicación espacial de los procesos (Monroy y Prada, 2019) , esta estrategia es implementada por diversas ramas incluyendo la ingeniería ambiental que vela por la sostenibilidad de la población junto a los recursos naturales. Para la construcción de cartografía se usan sistemas de información geográfica (SIG) que son herramientas que permiten acceder a diversa información de manera rápida, ordenada y precisa por medio de softwares y hardwares especializados permitiendo con esta información implementar las acciones necesarias que lleven a la solución de una problemática general (Guataquira, 2018), en este caso de índole socio-ambiental. Existen variedad de metodologías para el análisis de riesgo por remoción en masa, en el presente proyecto se toma como base la metodología de Mora-Vahrson para la construcción del mapa inicial de amenaza, ya que permite realizar un análisis a priori de áreas bajo amenaza de

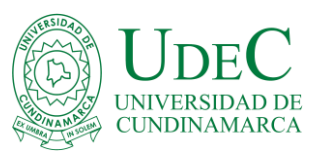

deslizamientos, utilizando indicadores morfodinámicos, tales como la litología, la geología, la geomorfología, la sismicidad y las precipitaciones (Barrantes, Barrantes y Núñez, 2011).; se sustenta el uso de esta metodología debido a la facilidad de obtener los datos de geoportales como: IGAC, IDEAM y SIAC. En cuanto al análisis de vulnerabilidad, se utiliza la metodología del IDEAM, mediante el uso de seis tipos de vulnerabilidades (IDEAM, s.f).

Este proyecto surge de la necesidad del gobierno municipal por conocer los riesgos que representan los movimientos en masa tanto para la zona urbana como rural (CMGRD,2018), a partir de solventar dicha necesidad, el proyecto tiene como propósito principal representar cartográficamente a partir de los conocimientos adquiridos durante el transcurso de la carrera de ingeniería ambiental y el desarrollo del diplomado de SIG, la zonificación del riesgo por movimientos en masa del municipio de Melgar partiendo de los factores detonantes y de vulnerabilidad propuestos dentro de la metodología de Mora-Varhson y del IDEAM; para generar finalmente un insumo actualizado a la alcaldía de Melgar, desde el cual se puedan estudiar y analizar soluciones que sean evaluadas para incluir dentro del plan municipal de gestión del riesgo de desastres.

El mapa de riesgo generado con las calificaciones respectivas de cada aspecto permite identificar que la zona rural es la parte que abarca mayor área de riesgo a movimientos en masa dentro de los rangos medio y alto, esto originado por las condiciones determinantes de dichos sectores como: litología, pendientes, cobertura vegetal y tipos de vulnerabilidades; sin embargo, en la zona urbana se evidencian cinco barrios cercanos que se encuentran en riesgo medio y alto. Mediante la identificación de estas zonas se define el impacto que genera este tipo de riesgo dentro del territorio municipal.

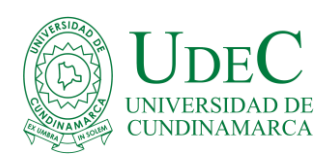

### **3. PLANTEAMIENTO DEL PROBLEMA**

El territorio del municipio de Melgar se divide en dos zonas homogéneas en cuanto a las características biofísicas y diagnósticas de la evaluación de amenaza por movimiento en masa: la de amenaza alta, conformada por relieves quebrados a escarpados con pendientes entre 30° - 90°; y la de grado de amenaza media, cuyos relieves se encuentran desde ondulados hasta quebrados con pendientes entre 7°- 29° (Arévalo y Parias, 2013). Mediante dicha clasificación el departamento de planeación en el año 2001 identificó zonas de riesgo dentro del municipio; sin embargo, es desconocida la metodología implementada para dicha clasificación y los rangos de riesgo que representa (Administración de Melgar, s.f).

Actualmente la alcaldía de Melgar está en el proceso de actualización del plan municipal de gestión del riesgo de desastres junto al desarrollo de diversos proyectos de temáticas asociadas al POT y se dio a conocer la necesidad de la creación de un nuevo mapa que represente la zonificación de este riesgo. Por ello, el problema sobre el cual se centra el proyecto es en la zonificación del riesgo de movimientos en masa, el cual, es un problema común en diversas partes de Colombia ocasionado principalmente por las condiciones del terreno y aspectos propios del suelo (Mineria, 2010)

Con el uso de los SIG se obtiene como producto final de aporte a la ingeniería del municipio un mapa con la información relevante de clasificación del riesgo que representa los movimientos en masa para la población incluyendo el sector urbano y rural; para el desarrollo de este proyecto se cuenta con la colaboración del grupo de trabajo del departamento de planeación con el fin de lograr un análisis claro, concreto y real de lo que representa actualmente el riesgo de tipo movimiento en masa tanto para la población como para el gobierno actual.

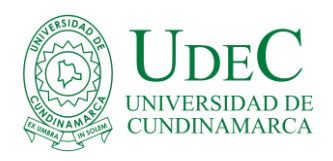

## **4. OBJETIVOS**

**Objetivo general:** Realizar la zonificación del municipio de Melgar según el riesgo de

movimiento en masa.

### **Objetivos específicos:**

1. Recopilar la información necesaria para la aplicación de la metodología Mora-Varhson y del

### IDEAM.

- 2. Clasificar la amenaza y la vulnerabilidad de movimiento en masa del municipio.
- 3. Representar cartográficamente la zonificación del municipio según el riesgo de movimiento

en masa.

# **5. MARCO NORMATIVO**

 $\triangleright$  Leves

- Ley 99 de 1993: Por la cual se crea el ministerio del medio ambiente, se reordena el sector público encargado de la gestión y conservación del medio ambiente y los recursos naturales renovables.
- Ley 388 de 1997: Por medio de la cual se adoptan los Planes de Ordenamiento Territorial (POT).
- La ley de gestión del riesgo de desastres (Ley 1523 de 2012): Por la cual se adopta la política nacional de gestión del riesgo de desastres y se establece el sistema nacional de gestión del riesgo de desastres, dicta la obligación de todos los municipios del país a realizar estudios de riesgos naturales para la gestión ambiental territorial sostenible.

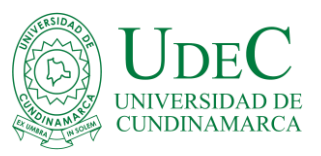

También se disponen los instrumentos de planificación necesarios para la correcta gestión de los riesgos, el rol de las entidades y la importancia de disponer de SIG con información de nivel nacional hasta municipal referente a los riesgos (Tique,2017).

- $\triangleright$  Decretos
- Decreto 4147 de 2011: Por el cual se crea la unidad nacional para la gestión del riesgo de desastres, se establece su objeto y estructura (SGC, 2013).
- Decreto 1807 de 2014: Por el cual se reglamenta la incorporación de la gestión del riesgo en los planes de ordenamiento territorial y se dictan otras disposiciones.

 $\triangleright$  Guía

 Guía metodológica para estudios de amenaza, vulnerabilidad y riesgo por movimientos en masa: Describen los lineamientos metodológicos para realizar estudios de riesgo por movimientos en masa a escala detallada o local, que se podrán aplicar en la mayoría de las cabeceras municipales y centros poblados pequeños y medianos de Colombia (SGC, 2016).

# **6. DISEÑO METODOLÓGICO**

La creación del mapa de riesgo por movimiento en masa de Melgar se llevará a cabo mediante el software ArcGis, en el cual se proyectarán las capas necesarias para el diseño del mapa (Cobertura vegetal, uso del suelo, sismicidad, modelo de elevación, precipitaciones, planchas de entidades territoriales y unidades administrativas, planchas de infraestructura, planchas de división de la población, zonas de protección). Para los mapas se hará uso de una escala 1:120000 debido a la disponibilidad de información hallada, aunque según el Decreto 1807 de 2014, la escala de trabajo para este tipo de estudios debe ser de 1:25.000 para zonas rurales y

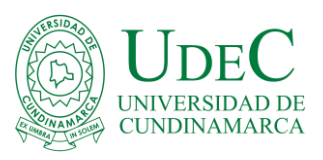

1:5.000 para zona urbana (Renda, Rozas, Moscardini y Torchia, 2017).Como sistema de coordenadas se utiliza MAGNA Colombia Bogotá.

El proceso de construcción del mapa de riesgo toma como base la metodología de Mora-Varhson que utiliza indicadores morfodinámicos del terreno; los cuales se dividen en dos factores: los factores de susceptibilidad (pendientes, uso del suelo, cobertura vegetal) y los factores de disparo (actividad sísmica, precipitación); con el uso de este método se obtiene inicialmente el mapa de amenaza del municipio (Obregón y Lara, 2013).

La composición de los elementos susceptibles o intrínsecos para este mapa, incluyen geología o litología (Sg), cobertura vegetal y uso del suelo (Sc) y geomorfología o pendientes (Sr), adicionalmente, la sismicidad (Ds) y la intensidad de la precipitación (Dp) son incorporados como factores de disparo o factores externos. De tal forma que la combinación de estos factores da como resultado la amenaza (H). Como se muestra en la ecuación.

# $H = (Sg * Sc * Sr) * (Ds + Dp)$

En cuanto al desarrollo del mapa de vulnerabilidad se evalúan seis tipos de vulnerabilidades según lo propuesto por el IDEAM (poblacional, territorial, de infraestructura, patrimonial, económica e institucional), las cuales se combinan mediante la siguiente ecuación: Vulnerabilidad= V. institucional\* $(0.04) + (V.$  patrimonial\* $(0.20) + V.$  poblacional\* $(0.31) + V.$ territorial\*(0.20) + V. infraestructura\*(0.06) + V. económica\*(0.18)

Para el desarrollo del mapa de riesgo por movimiento en masa, las etapas a seguir son:

- 1. Construcción del mapa de amenaza del municipio
	- $\triangleright$  Buscar las capas necesarias para la aplicación de la metodología escogida en geoportales y los datos del IDEAM de precipitación para procesar en Excel.

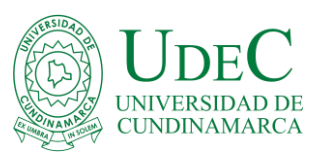

- $\triangleright$  En la capa de litología se crea un clip junto al municipio y se agrega un campo denominado "Sg" en donde se califica según el tipo de litología comparando con la tabla de la metodología Mora-Varhson que se encuentra anexada en Excel.
- $\triangleright$  Para la capa de cobertura vegetal y uso del suelo se procesa la capa de coberturas del año 2010 para actualizarla mediante el uso de una imagen sentinel 2 y se crea un campo denominado "Sc" en el que se califica según Monroy y Prada, 2019. La tabla se encuentra anexada en el documento Excel.
- Para el factor geomorfológico que se refiere a las pendientes, se realiza un clip del modelo de elevación del municipio para obtener el mapa de pendientes y reclasificarlo (Londoño, 2007). Se usan las herramientas de slope, raster reclass, raster to polygon y finalmente se agrega al polígono final el campo denominado "Sr" con la numeración del 1 al 5; se tiene en cuenta que para los intervalos se toma como base los rangos del instituto Agustin Codazzi.

Se anexa en Excel la tabla usada para calificar las pendientes según la clasificación del IGAC.

 $\triangleright$  Se aplica la fórmula de aceleración pico al clip del municipio respecto a la amenaza sísmica y se añade dentro de la tabla de atributos los valores obtenidos de la aceleración. Para este caso el municipio fue dividido en dos, debido a que presenta dos tipos de amenaza por sismo. Además, se agrega un campo denominado "Ds" con la calificación según la metodología Mora-Varhson luego de obtener los resultados de la fórmula de aceleración PGA.

Formula aplicada:

Aceleración pico efectiva\*  $9.81 \text{ m/s}^2$ 

 $0,20 * 9,81 \; m/s^2 = 1,962 \; m/s^2$ 

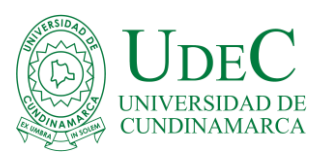

 $0,30 * 9,81 \; m/s^2 = 2,943m/s^2$ 

Al verificar los valores en la tabla anexada en Excel de clasificación por actividad sísmica, los valores se encuentran dentro de dos rangos el de 1,227-2,011 y 2,895-3,679. Por lo tanto, se clasifica con una intensidad sísmica muy baja una parte del municipio y la otra parte como baja.

 Para la precipitación se crea una tabla dinámica en Excel con las estaciones y los valores de precipitación anual promedio obtenidas del IDEAM, se interpolan dichos datos en Arcgis y mediante la herramienta IDW se obtiene el polígono con los valores de precipitación para el municipio.

Se crea un shapefile del municipio junto con la división observada de las precipitaciones y dentro de la tabla de atributos se agrega un campo especificando el valor de precipitación que presenta el municipio y la calificación en el campo denominado "Dp" según la tabla creada que se encuentra en el documento Excel.

- $\triangleright$  Mediante la herramienta "intersect" se agregan las cinco capas procesadas y con el shapefile resultante se crea un nuevo campo en la tabla de atributos correspondiente a "Amenaza".
- Con el uso de la herramienta "field calculator" ingresamos la fórmula propuesta por la metodología para producir los valores de amenaza

 $H = (Sg * Sc * Sr) * (Ds + Dp)$ 

 $\triangleright$  Basados en los valores obtenidos se califica según los intervalos de amenaza seleccionados (bajo y muy bajo); y se agrega la denominación en un campo nuevo denominado "Rango". Los rangos se encuentran anexados en el documento Excel como "clasificación de la amenaza".

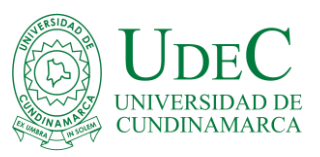

- $\triangleright$  Se edita la simbología del shape de amenaza y se agregan los elementos necesarios para el diseño del mapa.
- 2. Construcción mapa de vulnerabilidad
	- Buscar las capas necesarias en geoportales como IGAC, información de la alcaldía y definición de puntos de algunos lugares importantes mediante ArcGis y Google Earth.
	- $\triangleright$  Para iniciar se determina la vulnerabilidad poblacional mediante la revisión de las planchas del IGAC correspondientes información administrativa y se usa la capa suministrada de la alcaldía del PBOT para complementar la información. Se crea un solo shapefile con los datos urbanos y rurales para agregar un campo correspondiente a la vulnerabilidad poblacional para calificar esta capa según la tabla creada que esta anexa en el documento Excel.
	- $\triangleright$  La vulnerabilidad territorial se halla mediante la capa del IGAC relacionada con la agrología en donde se encuentran datos de conflictos de uso del suelo y se agrega un campo para calificar este tipo de vulnerabilidad teniendo de base la tabla anexa en Excel adaptada de la metodología del IDEAM.
	- $\triangleright$  Mediante el uso de la capa de coberturas utilizada en el mapa de amenaza calificamos la vulnerabilidad económica; para ello se agrega el campo y se califica según la tabla anexada en Excel del documento "ANEXOS protocolos incendios" del IDEAM.
	- $\triangleright$  Para la vulnerabilidad de infraestructura seleccionamos la información pertinente de las planchas del IGAC en escala 1:100000 como vías, aeropuerto, empresas importantes y tuberías. Se utiliza la herramienta de multiple ring buffer para cada grupo de datos según sean puntos o líneas con distancias de 100 m a 500 m, seguido se realiza una unión de

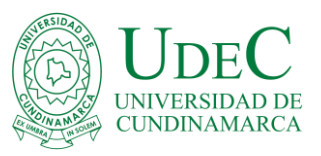

las capas de datos con el municipio y finalmente se crea un clip en el que se agrega un campo para calificar esta vulnerabilidad según la tabla creada y anexada en Excel.

- De las capas del PBOT se extrae la información referente a las zonas de protección a la que se le realiza una unión junto al municipio y se califica según la tabla creada para la vulnerabilidad patrimonial a partir de la relevancia de cada zona. La tabla se encuentra anexada en el Excel.
- Para la vulnerabilidad institucional se añade al ArcGis el base map, en el que se ubican manualmente los lugares centrales e importantes del municipio como la alcaldía, defensa civil, bomberos y cruz roja. Se realiza un multiple ring buffer de 1000 m a 5000 m, se procede a crear un clip con el municipio y finalmente se realiza una unión para añadir el campo de calificación de esta vulnerabilidad basado en el criterio de que entre más distantes estén estas instituciones mayor será el valor de este tipo de vulnerabilidad. La calificación se encuentra en el documento Excel a partir de la tabla creada.
- $\triangleright$  Para generar la capa de vulnerabilidad se utiliza la herramienta de intersect en donde se agregan las seis capas calificadas. A la capa generada se le añade el campo denominado vulnerabilidad en la que mediante la opción field calculator se aplica la siguiente ecuación:

Vulnerabilidad= V. institucional\*(0.04) +(V. patrimonial\*(0.20) +V. poblacional\*(0.31)  $+V$ .territorial\*(0.20) + V. infraestructura\*(0.06) + V. económica\*(0.18)

En el otro campo denominado "rango" se colocan las denominaciones de muy baja, baja. Media, alta y muy alta para activar la simbología por categorías según la tabla creada y anexada en Excel.

 $\triangleright$  Se edita la simbología del shape de vulnerabilidad y se agregan los elementos necesarios del mapa.

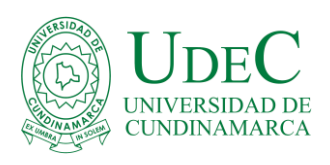

- 3. Mapa de riesgo por movimiento en masa del municipio de Melgar-Tolima
	- $\triangleright$  Para generar el riesgo se crea una intersección entre la capa de amenaza y vulnerabilidad. Se crean dos campos en la tabla de atributos de la nueva capa uno denominado "Riesgo" para aplicar la fórmula:

Riesgo= Amenaza\* Vulnerabilidad

Y el otro denominado "Rango" es donde se escribe el nivel de riesgo ya sea bajo, medio o alto para clasificar según categorías teniendo en cuenta la tabla creada para riesgo que esta anexada en el documento Excel.

 $\triangleright$  Se agregan los rangos, se asignan colores acordes a la temática y se añaden los elementos necesarios para construir el mapa riesgo por movimiento en masa del municipio.

### **7. ANÁLISIS DE RESULTADOS**

Por medio de la ejecución de este proyecto se logra identificar inicialmente la representación gráfica de la clasificación de amenaza de movimientos en masa del municipio de Melgar según la metodología de Mora-Varhson.

El mapa construido se realizó en una escala de 1:120000 y se divide en tres rangos, el de mayor cubrimiento que corresponde a una amenaza baja seguido de amenaza en color naranja y el área restante hace referencia a una amenaza alta; entre rango media-alta incluyen de forma generalizada 24 veredas de las 26 del municipio en diferentes porcentajes de amenaza, las veredas que incluyen la amenaza media-alta en mayor área son: Ceboruco, El águila alta, las Palmas, la Primavera, Guacamayas y Calcuta; esto se debe a qué son zonas que corresponden a relieves con pendientes fuertemente quebradas , erosión de moderada a severa, pendientes

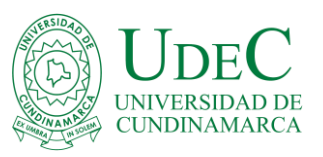

mayores del 75%, suelos superficiales, compuestos de areniscas, con texturas finas; además, en cuanto a coberturas, el terreno cuenta con pastizales y vegetación secundaria. Sin embargo, se observa en detalle que sobre algunos bordes del mapa se ubica la mayor parte de la amenaza alta, esto se genera principalmente por el grado de pendientes que se presentan y que, junto al tipo de suelo, las coberturas vegetales, la sismicidad y precipitaciones; crean sectores propicios para el origen de este tipo de amenaza alta.

En cuanto a la zona urbana se aprecia que una pequeña parte está expuesta a una amenaza media, este sector se compone en mayor área por cuatro barrios cercanos (Balso, Mirador, Rojas pinilla, Laguna) que por sus condiciones de inestabilidad al poseer un suelo compuesto por areniscas con arcillas y contar además, con pendientes fuertemente quebradas, erosión de moderada a severa, suelos pobres en materia orgánica, excesivamente drenados, con zonas desnudas o pastizales; son lugares medianamente propensos a dicha amenaza. También otros barrios como: El Progreso, Rafael Uribe, Resacas y Verdesol; presentan un valor de amenaza media pero en áreas pequeñas, lo que se justifica con el hecho de que son zonas con terrenos inestables construidos en su totalidad sin zonas naturales.

Los centros recreacionales como CAFAM y el Club Fontebo tienen zonas de amenaza media, debido a condiciones del tipo de cobertura que corresponde a pastizales, algunas zonas de vegetación secundaria y otras desnudas; además, la composición de areniscas del suelo son determinantes para estar en este intervalo de amenaza.

El área restante a pesar de contar con vegetación secundaria o pastizales y suelos moderadamente inestables por su estructura, radica en una categoría de amenaza "baja", debido a que el grado de las pendientes es menos escarpado.

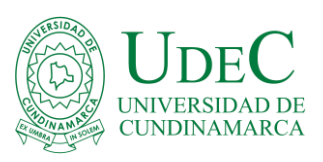

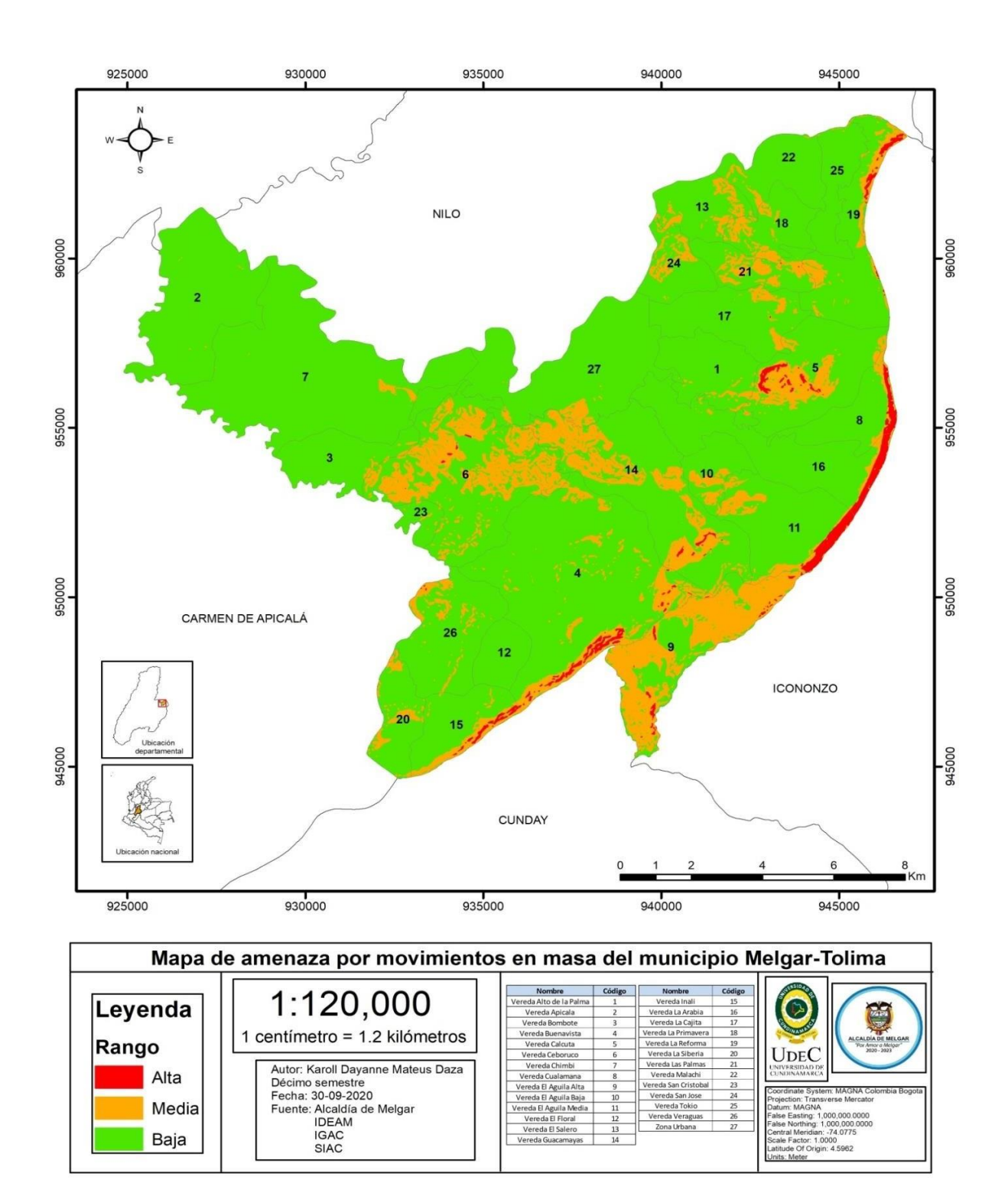

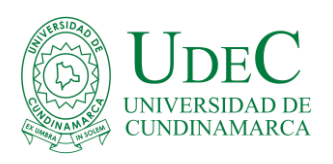

El mapa de vulnerabilidad realizado mediante lo propuesto por el IDEAM, a una escala 1:120000, identifica tres rangos de vulnerabilidad, se comprueba que 18 veredas son vulnerables por la cantidad de habitantes que tienen, los cultivos que poseen y las vías expuestas. En un rango de mayor cobertura por vulnerabilidad media-alta se encuentran tres veredas (Bombote, Chimbi, Cualamana), dichas zonas son las que presentan mayor cantidad de personas y con presencia de cultivos pero solo la vereda Cualamana presenta un rango altamente vulnerable en una parte del área, esto ocasionado por sus condiciones de exposición de infraestructura, número de habitantes, presencia de cultivos, vulnerabilidad institucional media y la sobreutilización severa del suelo en dicha zona.

El sector urbano del municipio presenta en su mayoría un riesgo medio-alto debido a la vulnerabilidad de las instituciones, las vías, el aeropuerto, las tuberías y la población en general que representa el mayor valor de habitantes al ser casco urbano.

Dentro de las zonas que aparecen en color rojo con una vulnerabilidad alta coinciden con los sectores donde existen infraestructuras que proporcionan al municipio beneficios económicos o seguridad (CAFAM, La Palmara, El Club de la Policía, CACOM 4), las zonas protegidas del municipio por empresas privadas (CAFAM, La Palmara, Club de la policía) y en menor extensión de área algunos barrios como la laguna y Rafael Uribe debido a la vulnerabilidad de infraestructura importante y las condiciones de suelos vulnerables por su poca vegetación o uso para cultivos.

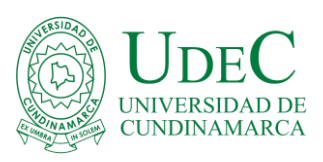

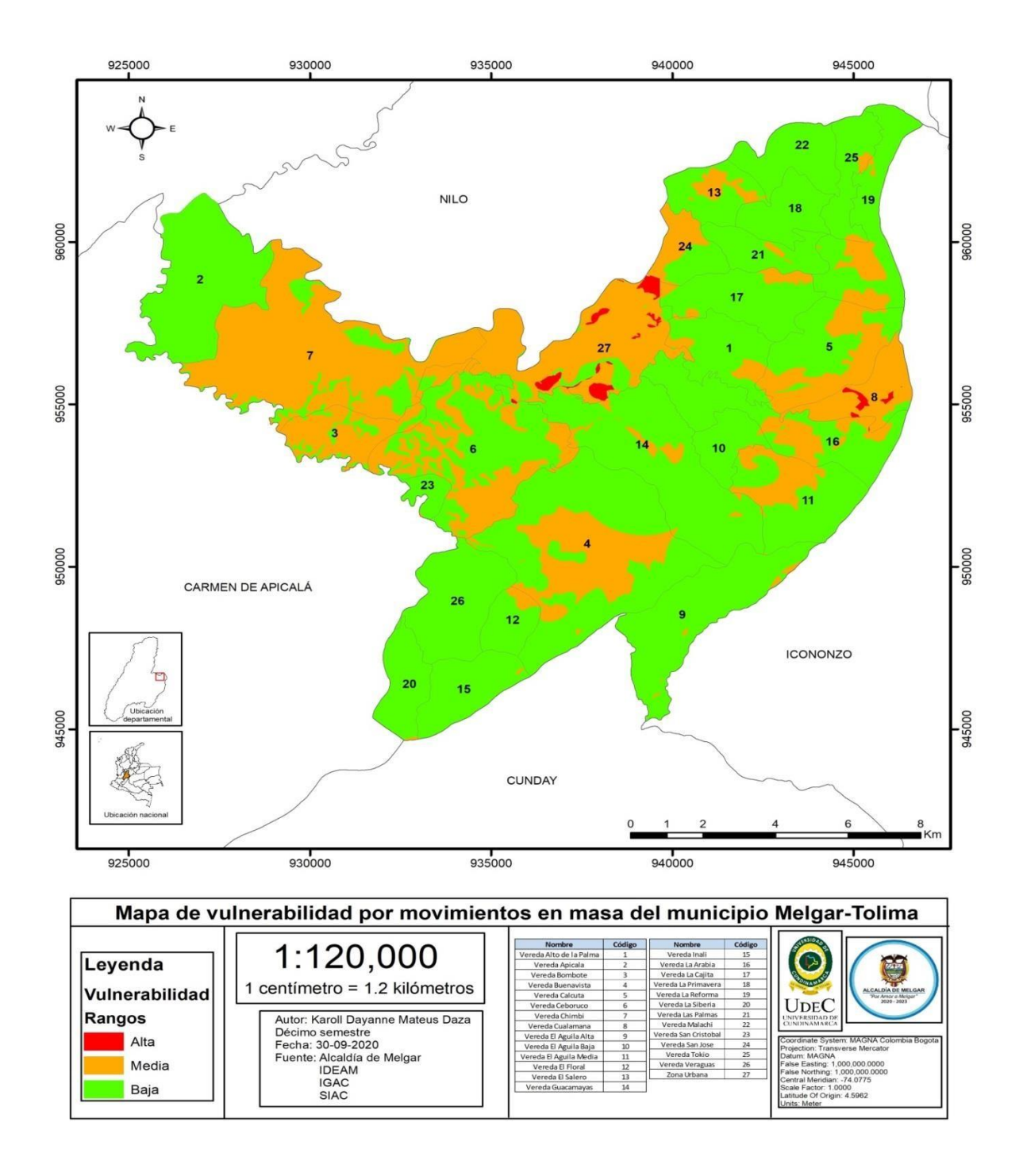

En el mapa de riesgo se logra analizar que la mayoría de las veredas presentan riesgo por movimientos en masa en rangos de medio a alto en algunas partes de su área, exactamente de las

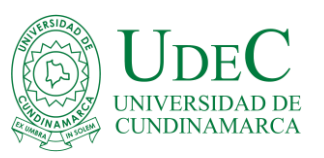

26 veredas 25 presentan un porcentaje de riesgo, teniendo en cuenta que cerca de seis veredas presentan riesgo en la mayoría de su área por los resultados obtenidos de los mapas anteriores. El riesgo al unir la vulnerabilidad con la amenaza representa la aproximación de la exposición por veredas a estos movimientos dando relevancia a la vereda Ceboruco y Águila alta por presentar en gran parte de su perímetro tanto riesgo medio como alto, esto se justifica con su relevancia dentro de los mapas anteriores que aportaron valores altos al combinarlos. Además, Las veredas: Buenavista, Guacamayas, Calcuta, las Palmas, San José y el Salero presentan un riesgo medio, pero en menor área debido al tipo de litología presente y la población expuesta; y las veredas Cualamana, Águila media y la Arabia poseen un riesgo alto pero solo en los bordes límites del municipio, lo cual se genera principalmente por el tipo de pendientes que se presentan en dichos terrenos.

El sector urbano presenta principalmente cinco barrios colindantes con riesgo medio y alto, los barrios en riesgo son: Balso, Mirador, Rojas Pinilla, la laguna y la colina, pero correspondiente alcentro vacacional CAFAM; el riesgo de estos barrios se basa principalmente en las vulnerabilidades evaluadas, los factores susceptibles y especialmente por sus formaciones del suelo de areniscas intercaladas con arcillolitas haciendo de estos terrenos zonas propensas a movimientos. Otros barrios como Resacas, Alfonso Uribe, La Esperanza, Madrigal, Verdesol y elcentro recreacional La Palmara también presentan en sectores pequeños un riesgo medio debido a la presencia de zonas protegidas, un relieve de pendientes fuertemente quebradas y erosión moderada a severa.

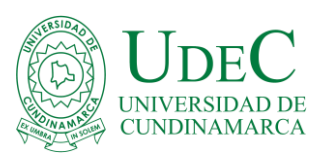

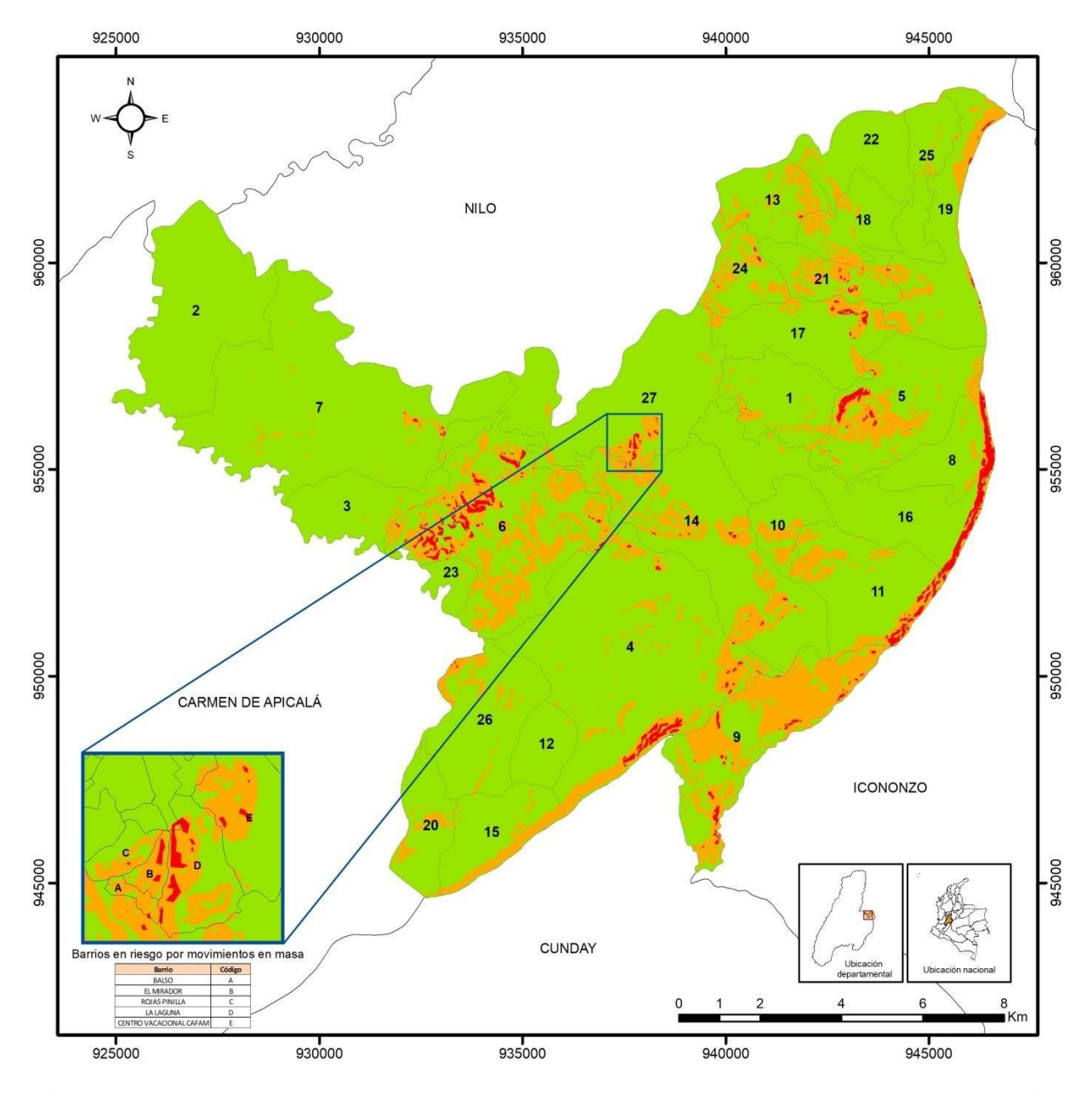

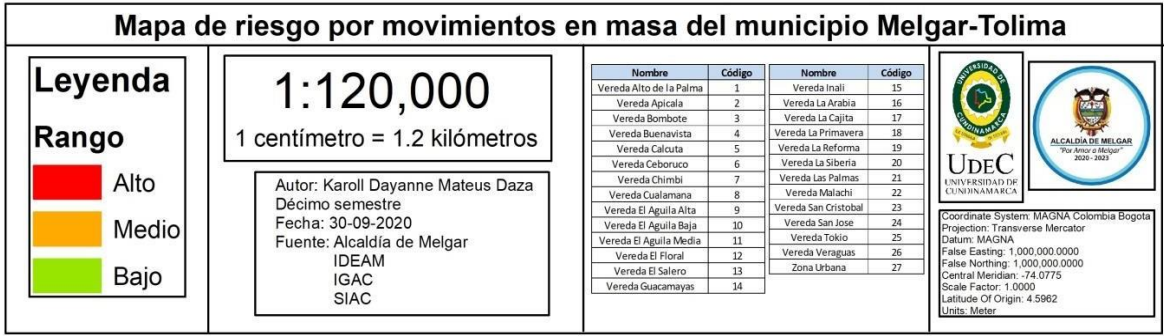

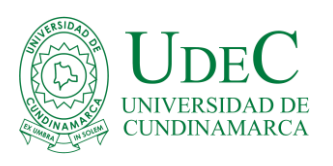

En base a los resultados obtenidos se deduce que la población Melgarense por las condiciones propias que posee presenta movimientos en masa en cerca de un 25% dentro de los rangos de medio y alto, aunque no es un porcentaje elevado puede llegar a afectar diferentes zonas durante las épocas en que los factores detonantes como las precipitaciones aumenten, llegando a generar pérdidas de infraestructura, bienes materiales y en casos extremos vidas. Es por ello, que es de gran importancia incluir esta cartográfica correspondiente a la zonificación del riesgo por movimientos en masa en el plan municipal de gestión del riesgo de desastres e informar tanto a entes gubernamentales como a la población en general sobre estas problemáticas.

Al comparar los resultados obtenidos con el trabajo realizado por Monroy y Prada en el año 2019 en Facatativá, se debe partir del punto relacionado con la metodología que se implementó en cada proyecto, ya que a pesar que se tomó como base Mora-Varhson los rangos de calificación fueron modificados de acuerdo a los resultados obtenidos en este caso y en cuanto al mapa de vulnerabilidad se utilizó la metodología del IDEAM. Sin embargo, en los dos casos se obtuvieron resultados similares, puesto que el municipio también presenta en mayor porcentaje un riesgo bajo o muy bajo por sus laderas y los valores de riesgo alto o muy alto coinciden principalmente con zonas fuera del caso urbano con presencia de suelos poco conformados y pendientes escarpadas. Pero a diferencia del caso de Melgar de donde se conocen sucesos de remoción en algunas zonas rurales y unos barrios, no se conocen hechos sobre la ocurrencia de estos eventos de Facatativá.

Se evidencia que, aunque las características relacionadas a clima, litología, uso de suelo, vulnerabilidades y criterios de calificación son en su mayoría diferentes en los dos proyectos al obtener el grado de riesgo se obtienen características similares, lo que permite deducir que en

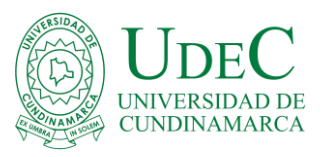

gran parte los factores detonantes de sismicidad y precipitaciones junto a las pendientes son determinantes para definir el riesgo que representa para un municipio o lugar de estudio.

#### **8. CONCLUSIONES**

- La metodología utilizada para el diseño del mapa de riesgo, permite la combinación de diversos aspectos tanto de amenaza como de vulnerabilidad mediante una calificación cuantitativa, lo que genera que el mapa represente información verídica y completa de la situación que afronta actualmente el municipio frente al riesgo por movimientos en masa. Se califica la relevancia de condiciones propias del suelo, factores detonantes, condiciones de exposición tanto de infraestructura como de habitantes y zonas protegidas, para tener como resultado la importancia de cada factor; sin embargo, se tiene en cuenta que los rangos para realizar la calificación en varios aspectos fueron creados en base a las condiciones del proyecto.
- El municipio de Melgar se caracteriza por relieves quebrados y ondulados, suelos conglomerados con areniscas; conformados por arcillolitas, limolitas y lodolitas, con poca estabilidad y depósitos coluviales. La descripción anterior justifica la afectación directa de cinco barrios y dos veredas en donde se han generado pérdidas de bienes; este riesgo se ve altamente influenciado por el incremento de la carga por peso de la lluvia, la actividad sísmica, las transformaciones humanas del terreno y claramente la estructura geológica del municipio.
- Los Sistemas de Información Geográfica son una herramienta fundamental para la toma de decisiones frente a las problemáticas de las poblaciones, ya que mediante el desarrollo de cartografía se logra analizar de forma remota la dimensión y alcance de situaciones como el riesgo a los movimientos en masa, teniendo como recursos iniciales la información más

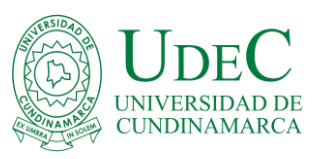

actualizada del estado de cada factor importante del lugar de estudio. Estos sistemas representan la información procesada de manera práctica y sencilla logrando establecer las medidas necesarias para el control del tipo de problema que se presenta.

### **9. BIBLIOGRAFÍA**

• Administración de Melgar. (s.f.). Alcaldía Municipal de Melgar - Tolima. Obtenido de [http://www.melgar-tolima.gov.co/directorio-institucional/departamento-administrativo-de](http://www.melgar-tolima.gov.co/directorio-institucional/departamento-administrativo-de-)planeacion-municipal

• Arévalo, A. y, J. (2013). Análisis de amenaza por fenómenos de remoción en masa en la región del Boquerón ubicada entre los departamentos de Cundinamarca y Tolima mediante el uso de un sistema de información geográfica de libre distribución. Obtenido de Repositorio UCatolica: https://repository.ucatolica.edu.co/handle/10983/931

• Barrantes, G.; Barrantes, O. y Núñez, O. (mayo de 2011). Efectividad de la metodología moravahrson modificada en el caso de los deslizamientos provocados por el terremoto de cinchona, costa rica. Obtenido de https:[//www.redalyc.org/pdf/4517/451745770006.pdf](http://www.redalyc.org/pdf/4517/451745770006.pdf)

CMGRD. (2018). Plan Municipal de Gestión del Riesgo de Desastres. Melgar.

• Guataquira, M. (2018). Análisis de movimientos en masa mediante la aplicación de SIG en la ciudad de Villavicencio en el sector cerro de Buenavista. Obtenido de

https://repository.usta.edu.co/bitstream/handle/11634/12019/2018manuelguataquira.pdf?sequenc  $e=1$ &isAllowed=y

IDEAM. (S. F). ANEXO del protocolo de incendios. Obtenido

deANEXOS%20protocolo%20incendios.pdf

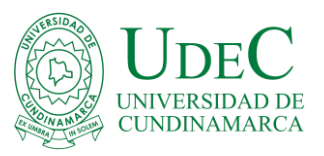

 Londoño, J. P. (20 de junio de 2007). Evaluación holística de riesgos frente a movimientos en masa en áreas urbanas andinas. Una propuesta metodológica. Obtenido de https://dialnet.unirioja.es/servlet/articulo?codigo=6426272

 Mergili, M., Marchant, C. y Mereiras, S. (2015). Causas, características e impacto de los procesos de remoción en masa, en áreas contrastantes de la región Andina. Obtenido de <http://www.scielo.org.co/pdf/rcdg/v24n2/v24n2a7.pdf>

 Mineria, I. C. (2010). Documento metodológico de la zonificación de susceptibilidad y amenaza relativa por movimientos en masa escala 1:500.000. Obtenido de <http://recordcenter.sgc.gov.co/B8/21003050024427/Documento/Pdf/2105244271101000.pdf>

 Monroy, Y. y Prada, A. (2019). Zonificaciòn de fenómenos amenazantes para la construcción de escenarios de riesgo, como herramienta en la planificación territorial del municipio de facatativá cundinamarca*.* Obtenido de

<http://repositorio.ucundinamarca.edu.co/bitstream/handle/20.500.12558/2787/ZONIFICACI%c3> %92N%20DE%20FEN%c3%93MENOS%20AMENAZANTES%20PARA%20LA%20CONST RUCCI%c3%93N%20DE%20ESCENARIOS%20DE%20RIESGO%2c%20COMO%20HERRA MIE.pdf?Sequence=1&isallowed=y

 Obregón, C. y Lara, J. (2013). El mapa de susceptibilidad a movimientos en masa:una herramienta para la gestión sostenible del territorio. Obtenido de https://dialnet.unirioja.es/descarga/articulo/5339512.pdf.

 Renda, E.; Rozas, M.; Moscardini, O. y Torchia, N. (marzo de 2017). Manual para la elaboración de mapas de riesgo. Obtenido de Manual-elaboracion-mapas-riesgo.pdf

 SGC. (agosto de 2013). Documento metodológico de la zonificación de susceptibilidad y amenaza por movimientos en masa escala 1:100.000. Obtenido de

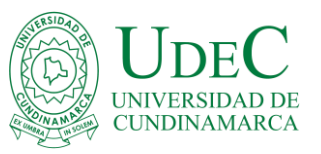

https://d1wqtxts1xzle7.cloudfront.net/45719124/MetodologiaDeLaZonificacionDeSusceptibilida dYAmenazaPorMovimientosEnMasa\_100.000\_Ago2013.pdf?1463510685=&response-contentdisposition=inline%3B+filename%3DDOCUMENTO\_METODOLOGICO\_DE\_LA\_ZONIFIC ACIO.pdf&Expires= SGC. (2016). Guía metodológica para estudios de amenaza, vulnerabilidad y riesgo por

movimientos en masa. Obtenido de

https://repositorio.gestiondelriesgo.gov.co/bitstream/handle/20.500.11762/19776/GuiaMetodolog

GuiaMetodologicaAmenazaRiesgoVulnerabilidadMo%28SGC\_2016%29-

.pdf?sequence=9&isAllowed=y

Tique, W. f. (2017). Análisis y evaluación del escenario de riesgo por movimientos en masa en

la localidad de Rafael Uribe, Bogotá D.C. Obtenido de

http://repositorio.ucm.edu.co:8080/jspui/handle/10839/1914

# **10. ANEXOS**

Se anexan:

- 1. Documento Excel con las tablas utilizadas para calificar las capas de los mapas.
- 2. Base de datos de la información utilizada para la creación de los mapas.
- 3. PDF de los mapas generados.

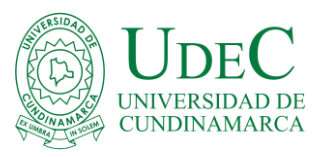

Base de datos de la información utilizada para la creación de los mapas

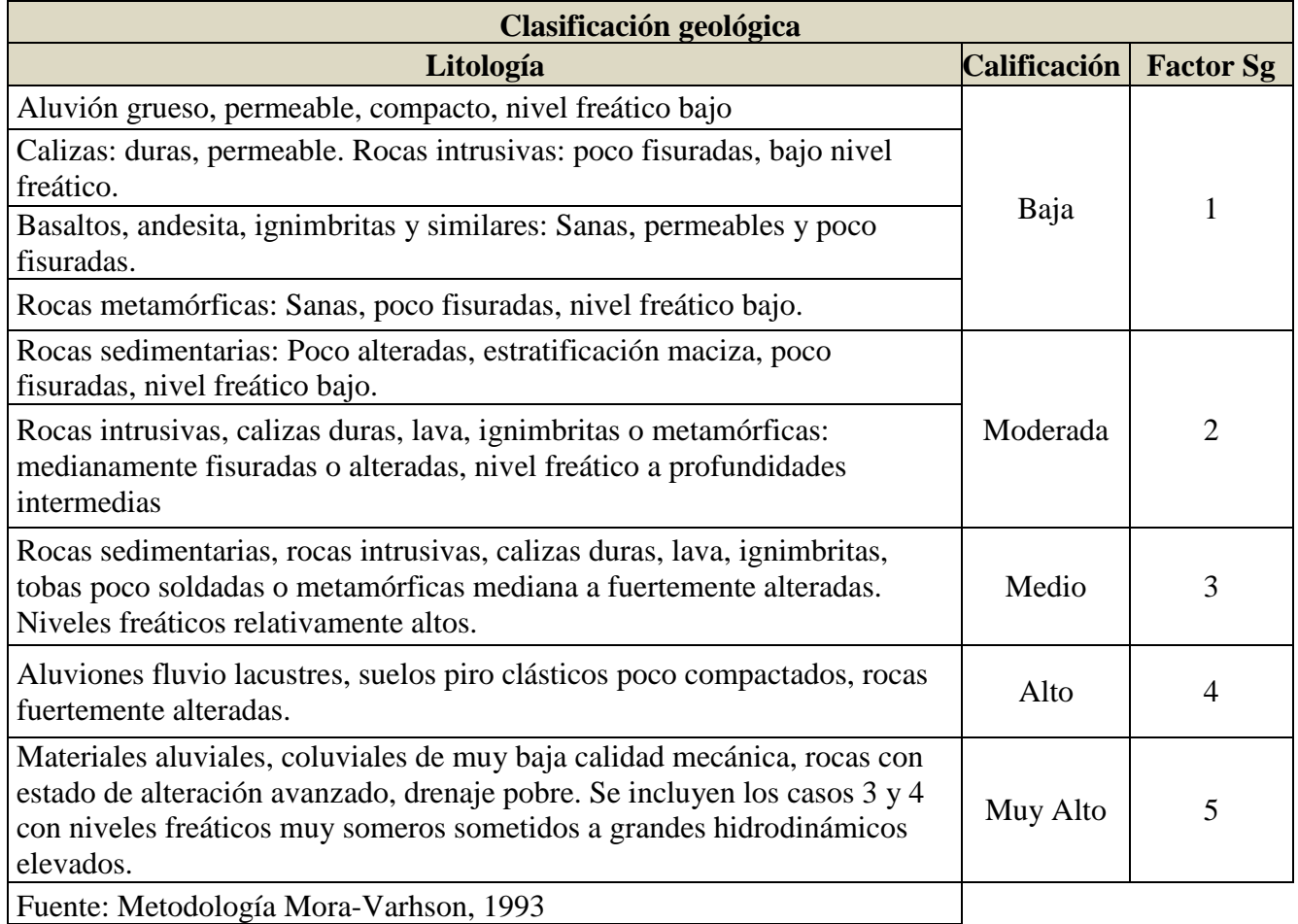

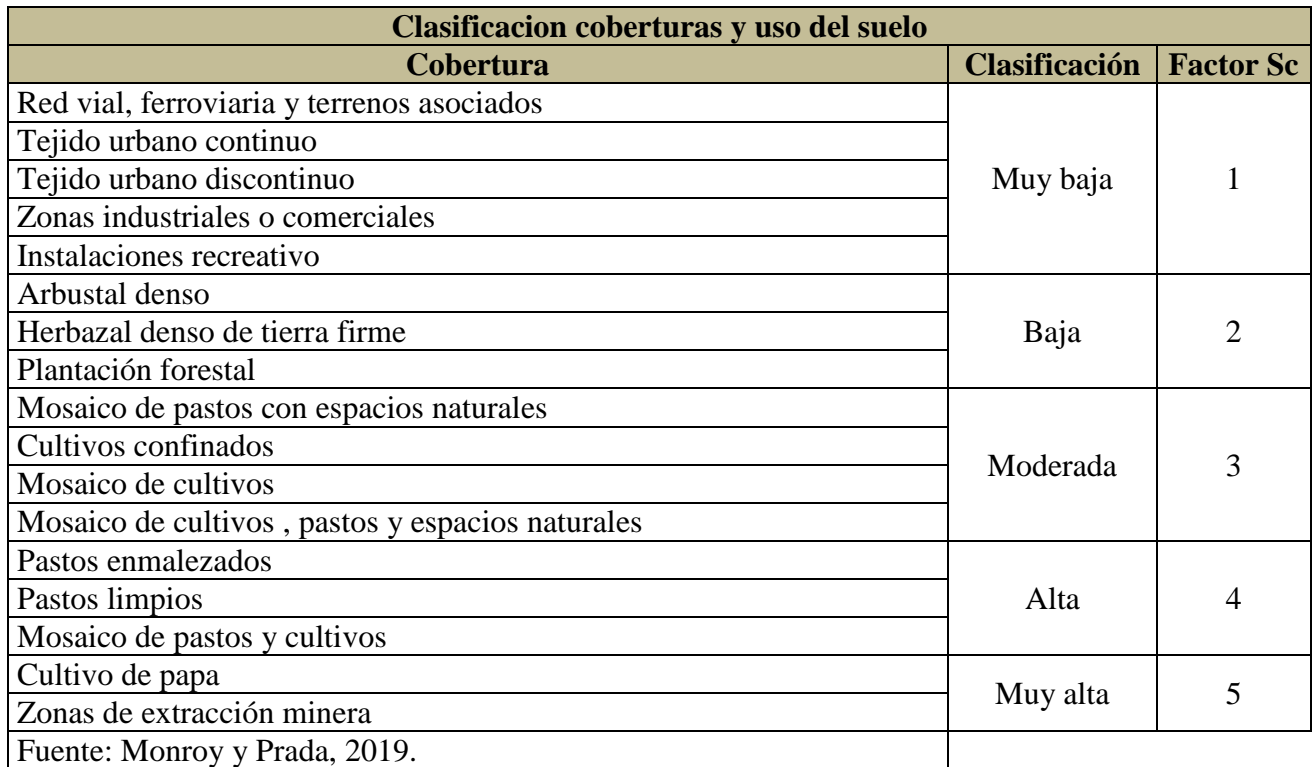

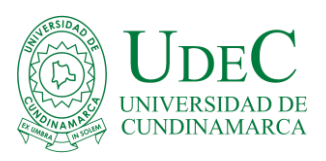

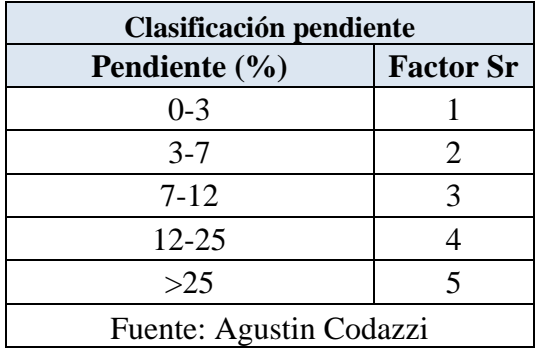

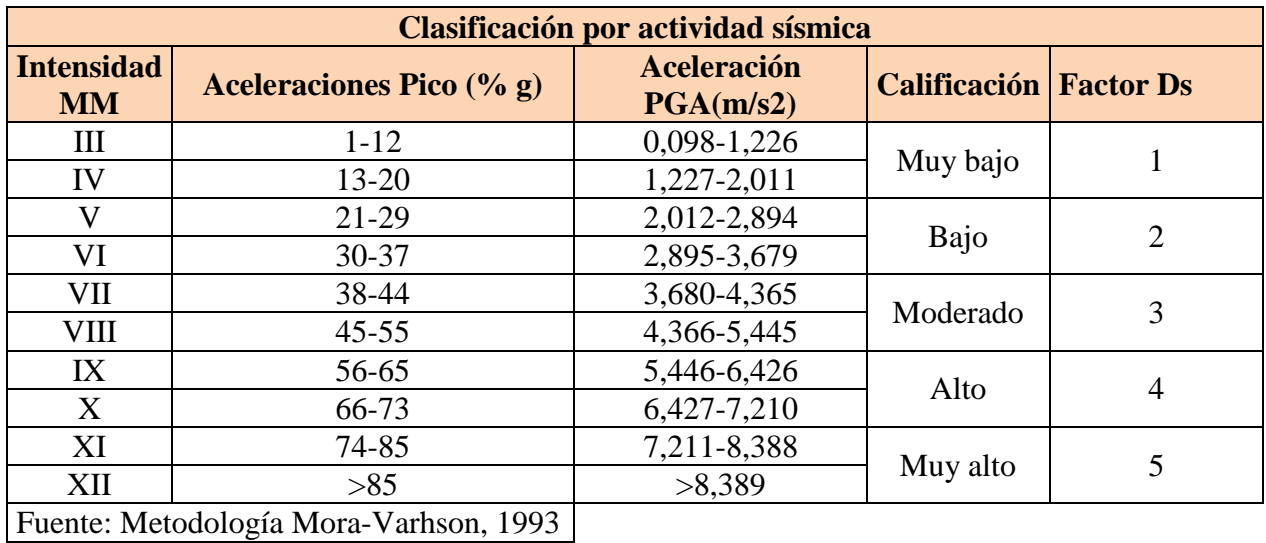

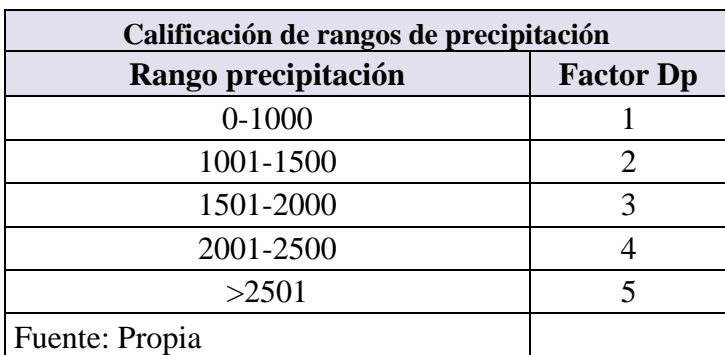

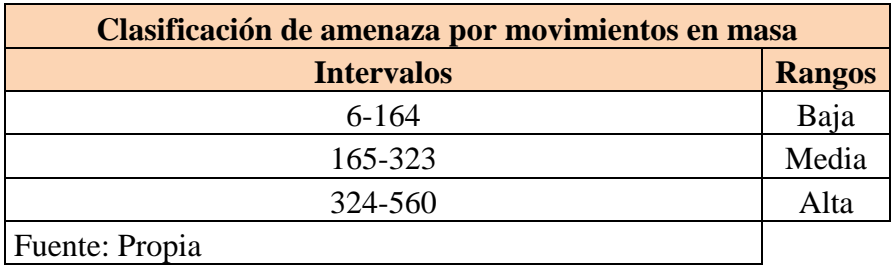

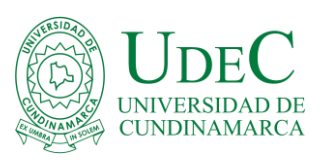

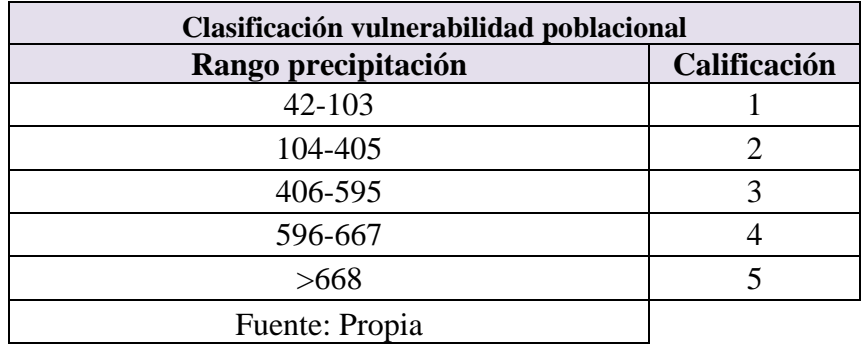

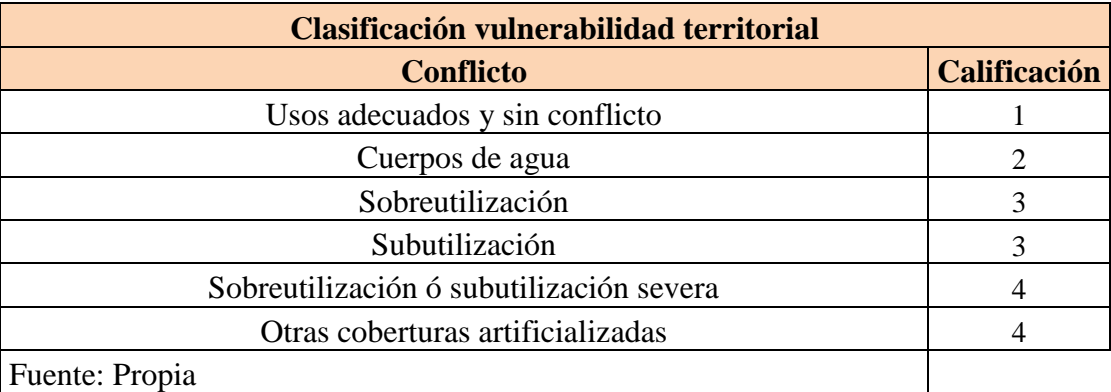

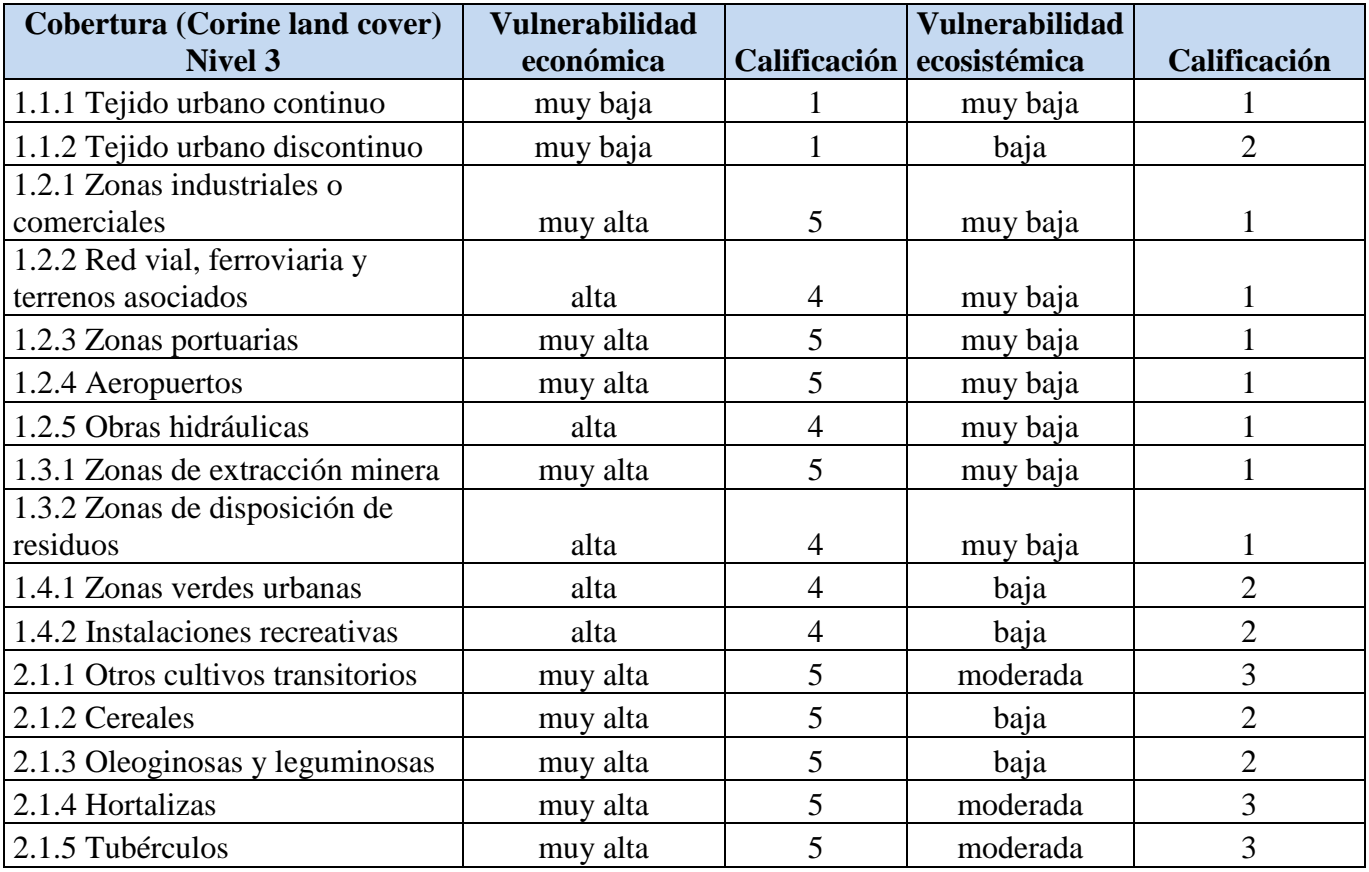

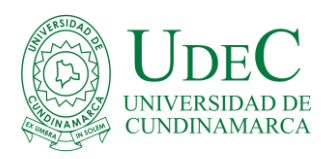

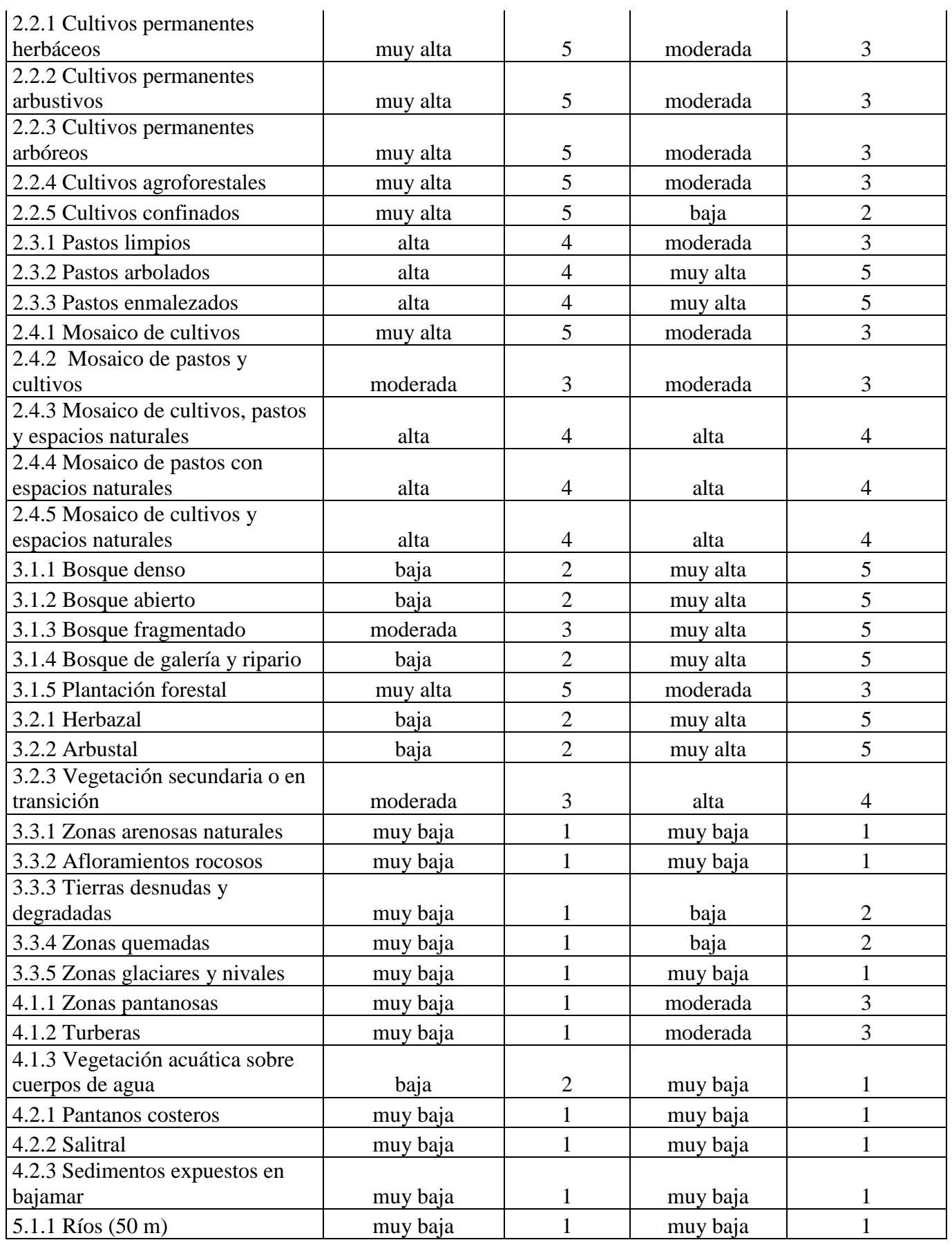

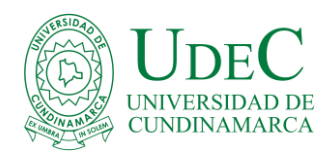

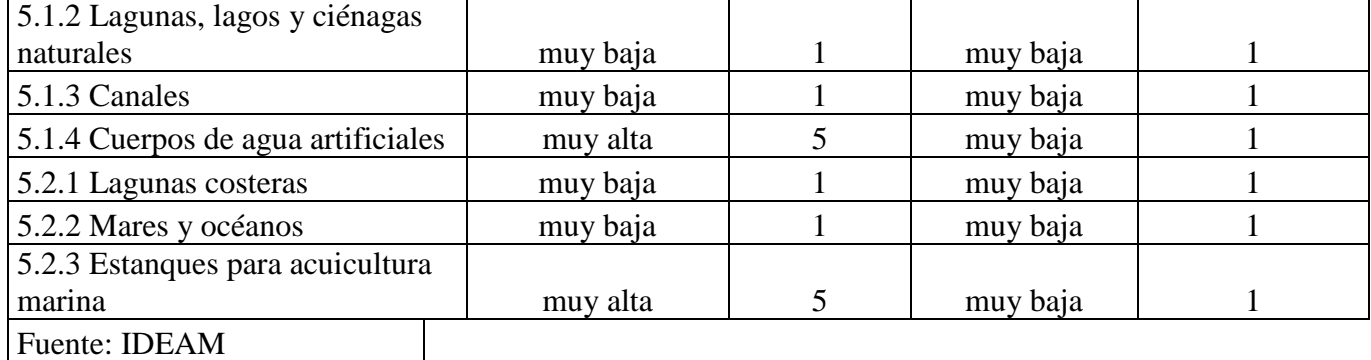

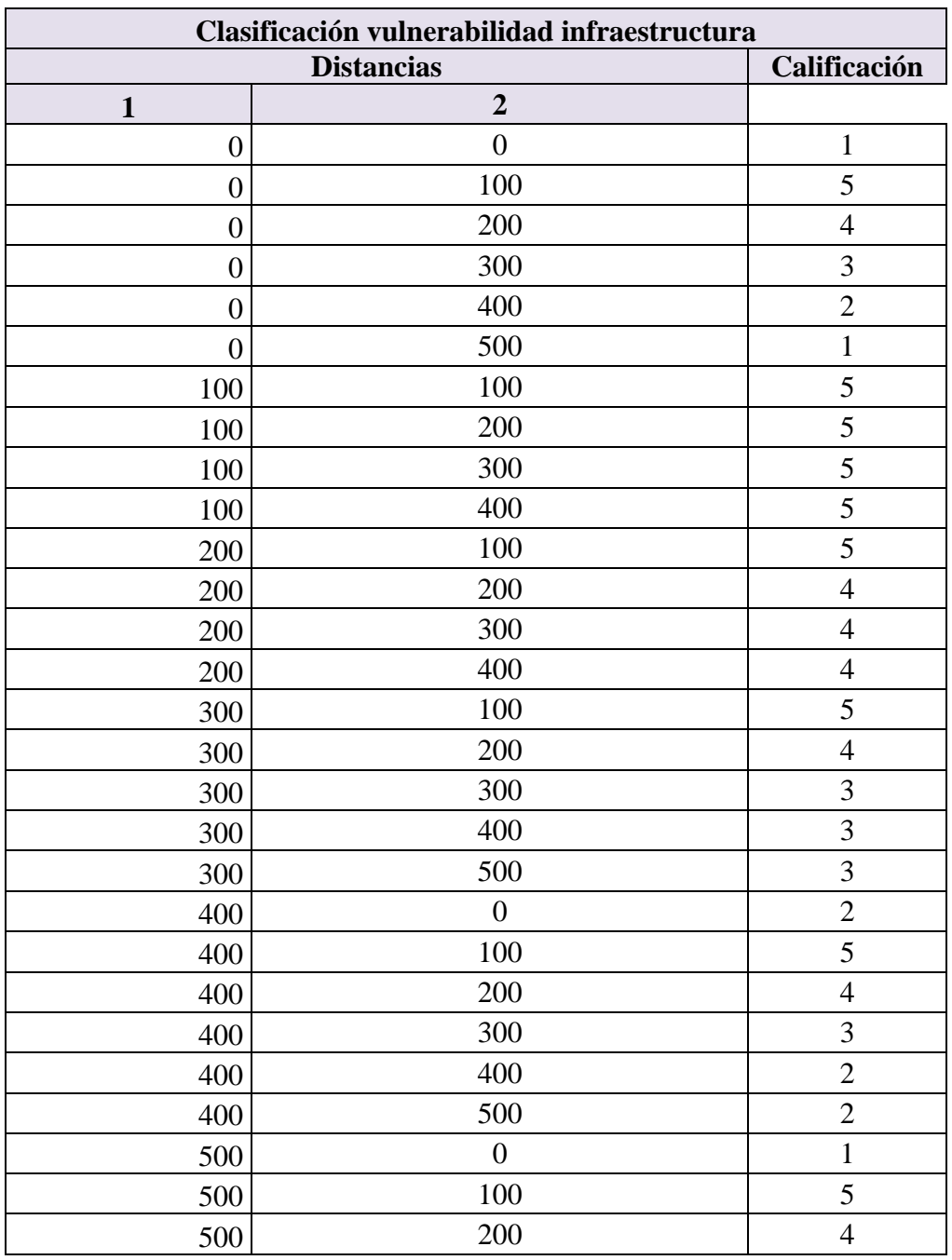

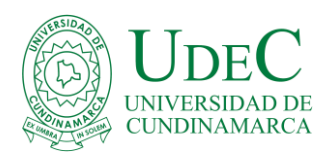

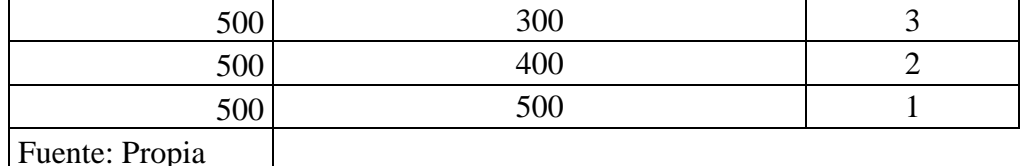

Fuente: Propia

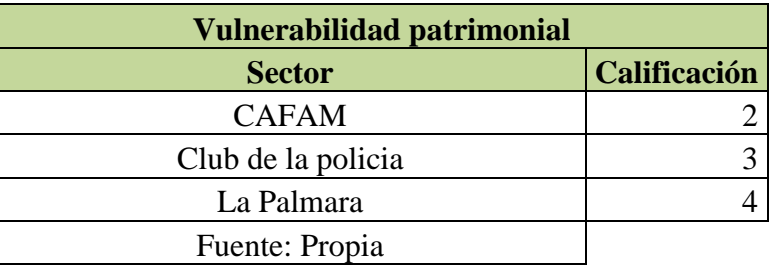

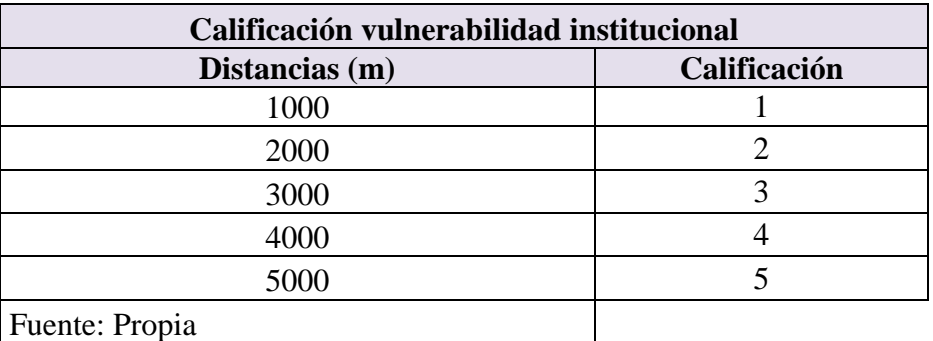

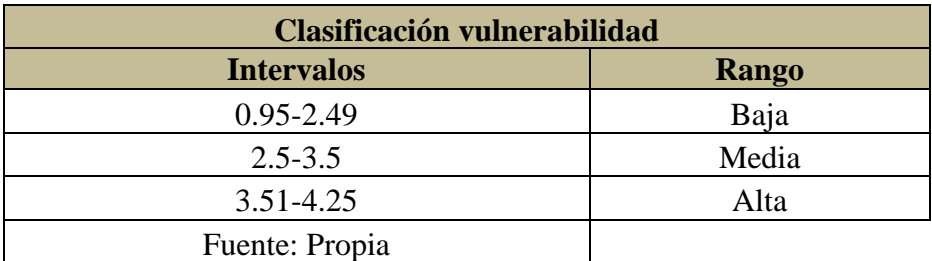

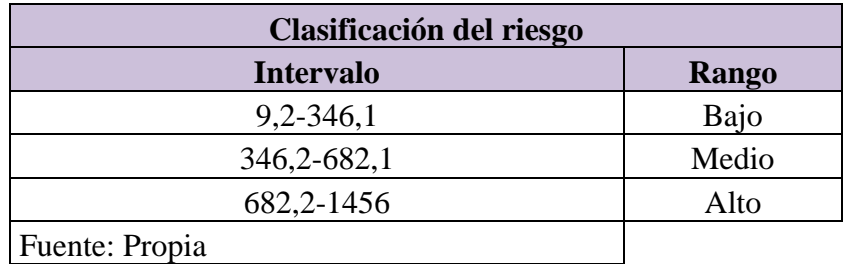